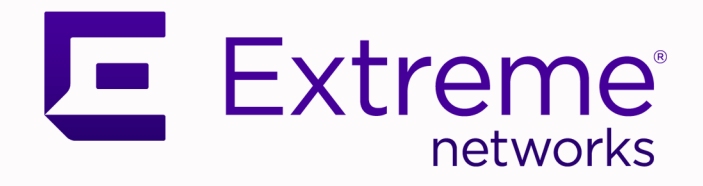

## ExtremeXOS® Feature License Requirements

for Version 31.3

9036897-00 Rev AA May 2021

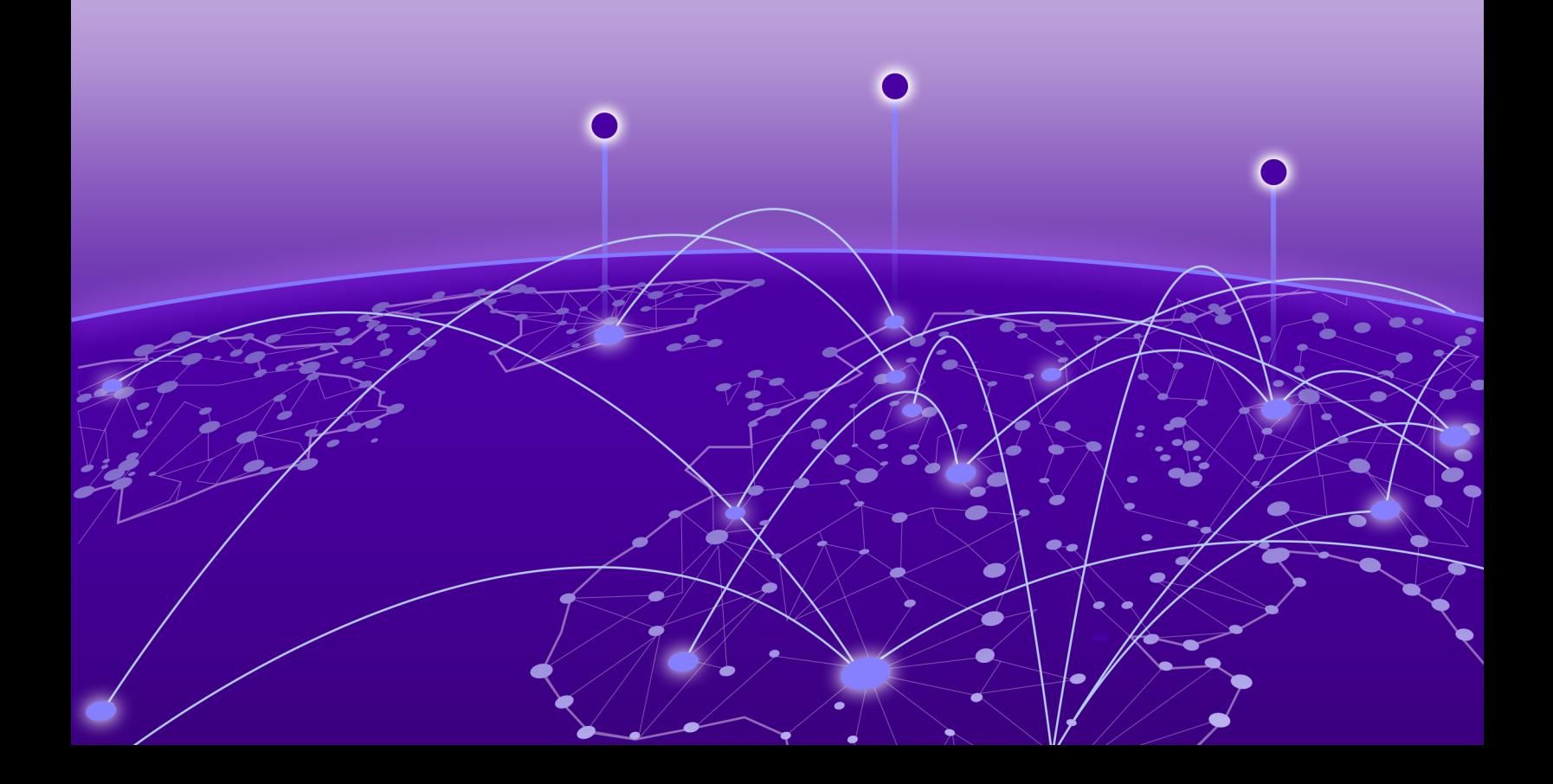

Copyright © 2021 Extreme Networks, Inc. All rights reserved.

#### Legal Notice

Extreme Networks, Inc. reserves the right to make changes in specifications and other information contained in this document and its website without prior notice. The reader should in all cases consult representatives of Extreme Networks to determine whether any such changes have been made.

The hardware, firmware, software or any specifications described or referred to in this document are subject to change without notice.

#### **Trademarks**

Extreme Networks and the Extreme Networks logo are trademarks or registered trademarks of Extreme Networks, Inc. in the United States and/or other countries.

All other names (including any product names) mentioned in this document are the property of their respective owners and may be trademarks or registered trademarks of their respective companies/owners.

For additional information on Extreme Networks trademarks, please see: [www.extremenetworks.com/company/legal/trademarks](http://www.extremenetworks.com/company/legal/trademarks)

#### Open Source Declarations

Some software files have been licensed under certain open source or third-party licenses. Enduser license agreements and open source declarations can be found at: [www.extremenetworks.com/support/policies/software-licensing](http://www.extremenetworks.com/support/policies/software-licensing)

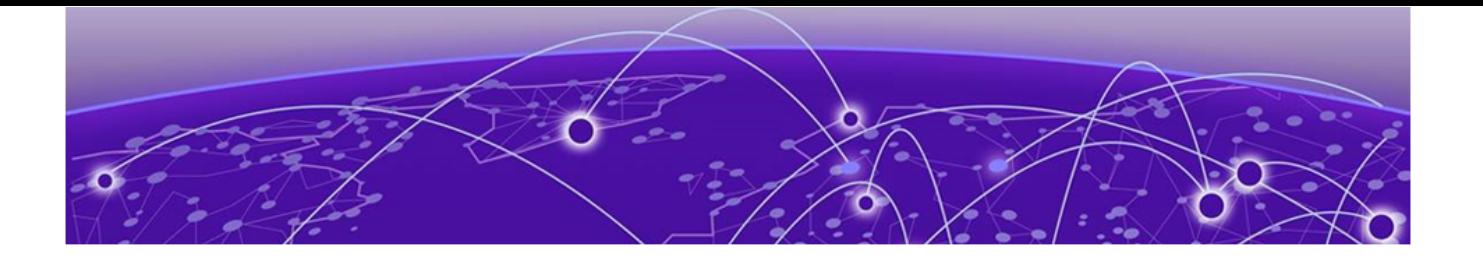

# **Table of Contents**

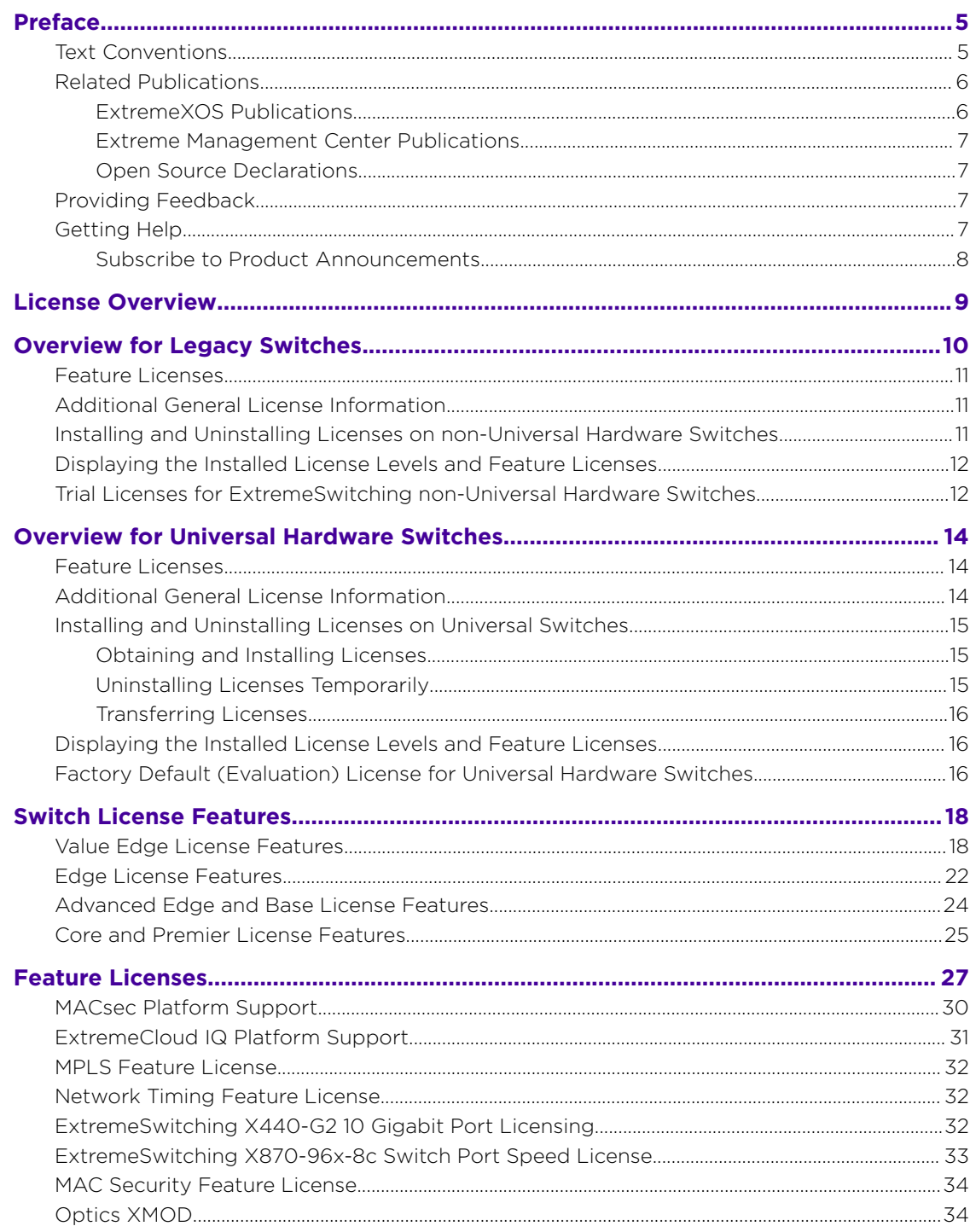

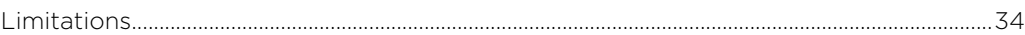

<span id="page-4-0"></span>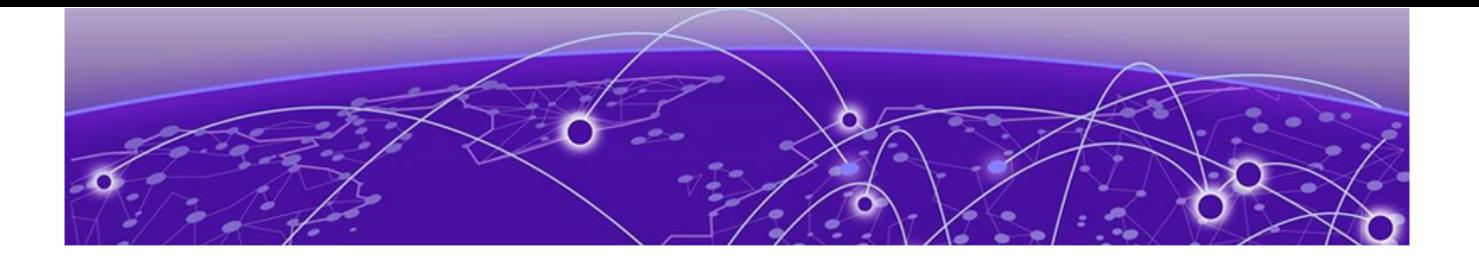

# **Preface**

Read the following topics to learn about:

- The meanings of text formats used in this document.
- Where you can find additional information and help.
- How to reach us with questions and comments.

### Text Conventions

Unless otherwise noted, information in this document applies to all supported environments for the products in question. Exceptions, like command keywords associated with a specific software version, are identified in the text.

When a feature, function, or operation pertains to a specific hardware product, the product name is used. When features, functions, and operations are the same across an entire product family, such as ExtremeSwitching switches or SLX routers, the product is referred to as *the switch* or *the router*.

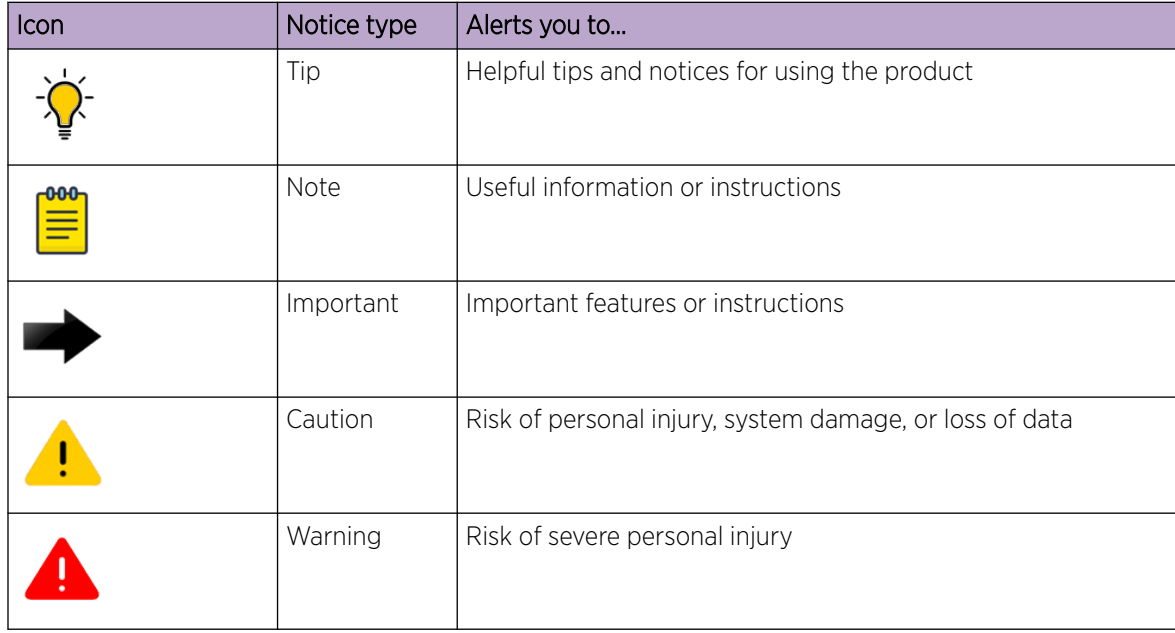

#### **Table 1: Notes and warnings**

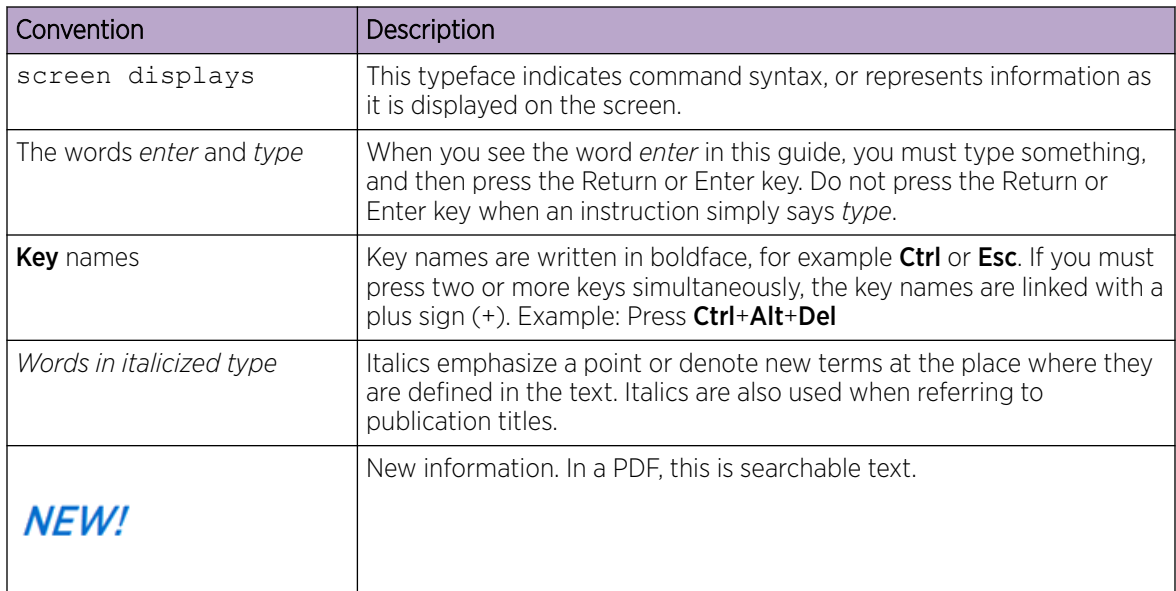

#### <span id="page-5-0"></span>**Table 2: Text**

#### **Table 3: Command syntax**

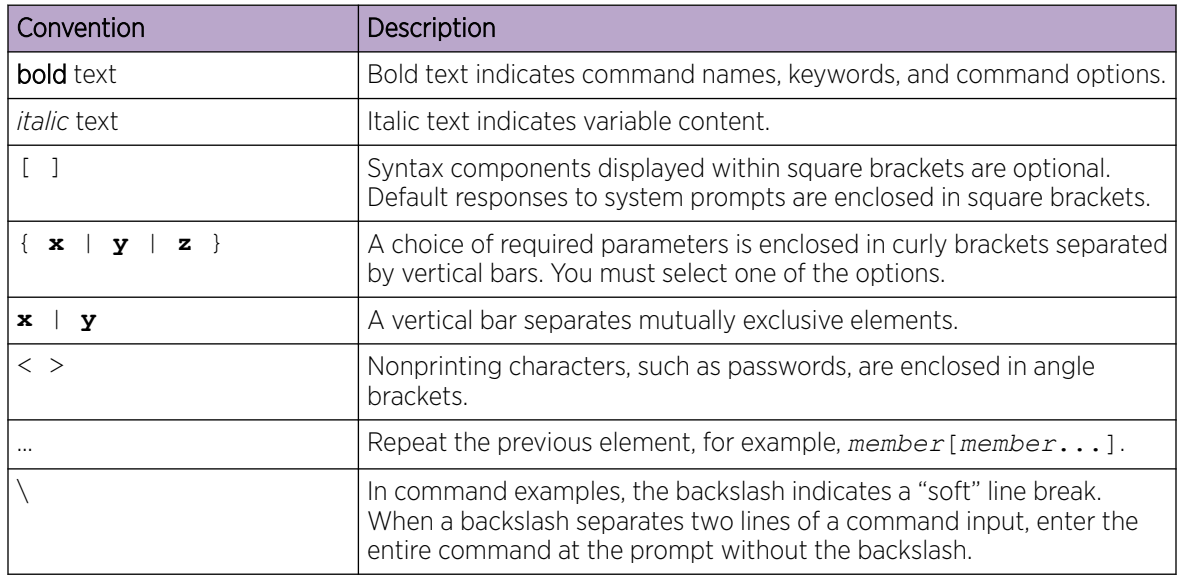

## Related Publications

#### ExtremeXOS Publications

- *[ACL Solutions Guide](http://documentation.extremenetworks.com/PDFs/EXOS/ACL_Solutions_Guide.pdf)*
- *[ExtremeXOS 31.3 Command Reference Guide](http://documentation.extremenetworks.com/exos_commands_31.3)*
- *[ExtremeXOS 31.3 EMS Messages Catalog](http://documentation.extremenetworks.com/ems_catalog_31.3)*
- *[ExtremeXOS 31.3 Feature License Requirements](http://documentation.extremenetworks.com/flr_31.3)*
- <span id="page-6-0"></span>• *[ExtremeXOS 31.3 User Guide](http://documentation.extremenetworks.com/exos_31.3)*
- *[ExtremeXOS Quick Guide](http://documentation.extremenetworks.com/PDFs/EXOS/EXOS_Quick_Guide.pdf)*
- *[ExtremeXOS Release Notes](http://www.extremenetworks.com/support/release-notes/#exos)*
- *[Extreme Hardware/Software Compatibility and Recommendation Matrices](http://www.extremenetworks.com/extreme-hardwaresoftware-compatibility-recommendation-matrices/)*
- *[Extreme Optics Compatibility](https://optics.extremenetworks.com/EXOS/)*
- *[Switch Configuration with Chalet for ExtremeXOS 21.x and Later](http://documentation.extremenetworks.com/chalet/)*
- *[Using AVB with Extreme Switches](https://documentation.extremenetworks.com/PDFs/EXOS/Using-AVB-with-Extreme-Switches.pdf)*

#### Extreme Management Center Publications

• *[Extreme Management Center User Guide](https://documentation.extremenetworks.com/NetSight/8.4/XMC_8.4_Extreme_Management_Center_User_Guide.pdf)*

#### Open Source Declarations

Some software files have been licensed under certain open source licenses. More information is available at: [www.extremenetworks.com/support/policies/open-source-declaration/.](https://www.extremenetworks.com/support/policies/open-source-declaration/)

### Providing Feedback

The Information Development team at Extreme Networks has made every effort to ensure the accuracy and completeness of this document. We are always striving to improve our documentation and help you work better, so we want to hear from you. We welcome all feedback, but we especially want to know about:

- Content errors, or confusing or conflicting information.
- Improvements that would help you find relevant information in the document.
- Broken links or usability issues.

If you would like to provide feedback, you can do so in three ways:

- In a web browser, select the feedback icon and complete the online feedback form.
- Access the feedback form at <https://www.extremenetworks.com/documentation-feedback/>.
- Email us at [documentation@extremenetworks.com](mailto:documentation@extremenetworks.com).

Provide the publication title, part number, and as much detail as possible, including the topic heading and page number if applicable, as well as your suggestions for improvement.

## Getting Help

If you require assistance, contact Extreme Networks using one of the following methods:

#### [Extreme Portal](https://extremeportal.force.com/ExtrSupportHome)

Search the GTAC (Global Technical Assistance Center) knowledge base; manage support cases and service contracts; download software; and obtain product licensing, training, and certifications.

#### [The Hub](https://community.extremenetworks.com/)

A forum for Extreme Networks customers to connect with one another, answer questions, and share ideas and feedback. This community is monitored by Extreme Networks employees, but is not intended to replace specific guidance from GTAC.

#### <span id="page-7-0"></span>[Call GTAC](http://www.extremenetworks.com/support/contact)

For immediate support: (800) 998 2408 (toll-free in U.S. and Canada) or 1 (408) 579 2826. For the support phone number in your country, visit: [www.extremenetworks.com/support/contact](http://www.extremenetworks.com/support/contact)

Before contacting Extreme Networks for technical support, have the following information ready:

- Your Extreme Networks service contract number, or serial numbers for all involved Extreme Networks products
- A description of the failure
- A description of any actions already taken to resolve the problem
- A description of your network environment (such as layout, cable type, other relevant environmental information)
- Network load at the time of trouble (if known)
- The device history (for example, if you have returned the device before, or if this is a recurring problem)
- Any related RMA (Return Material Authorization) numbers

#### Subscribe to Product Announcements

You can subscribe to email notifications for product and software release announcements, Field Notices, and Vulnerability Notices.

- 1. Go to [The Hub](https://community.extremenetworks.com/).
- 2. In the list of categories, expand the **Product Announcements** list.
- 3. Select a product for which you would like to receive notifications.
- 4. Select Subscribe.
- 5. To select additional products, return to the **Product Announcements** list and repeat steps 3 and 4.

You can modify your product selections or unsubscribe at any time.

<span id="page-8-0"></span>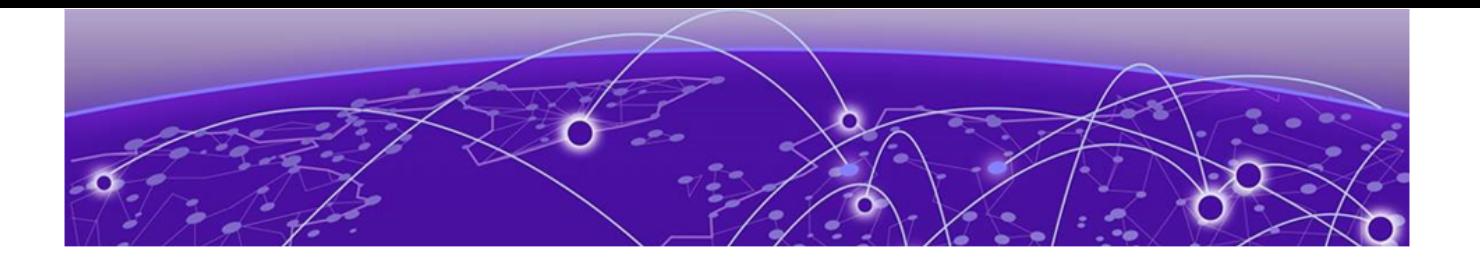

## **License Overview**

The ExtremeSwitching family of switches includes two categories of switches with different license levels:

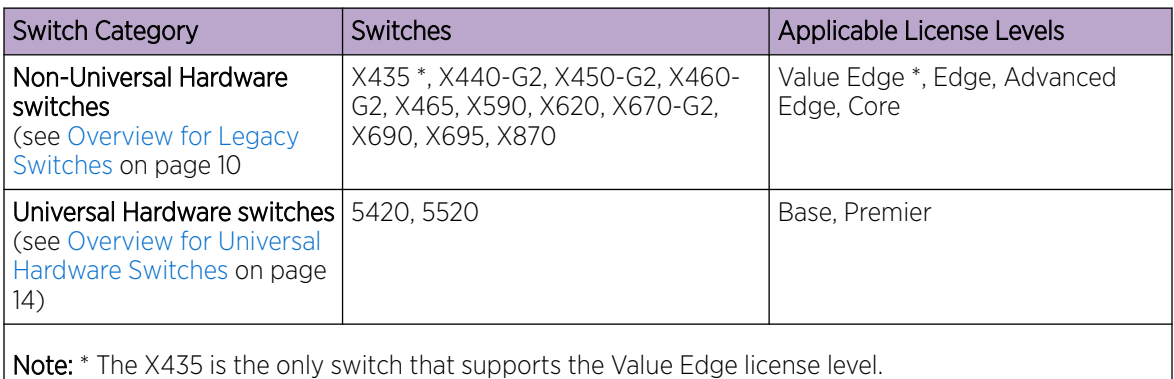

The following figure illustrates that each license level builds on the features of the license level below it. For example, the Advanced Edge license includes all of the features in the Edge license, plus the features in the Advance Edge license level.

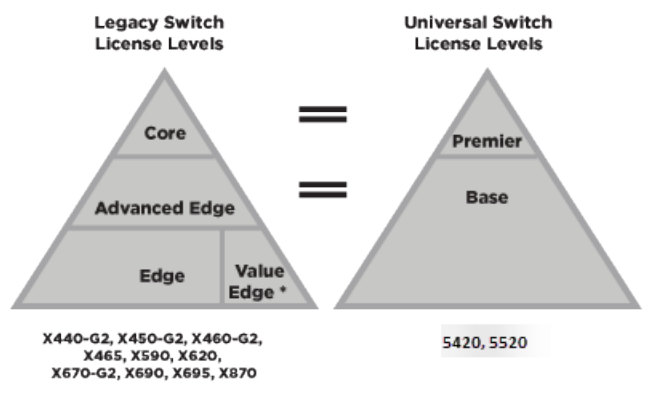

\* Value Edge applies to X435 switches only

#### **Figure 1: License Levels for non-Universal Hardware and Universal Switches**

The non-Universal Hardware and universal switch license levels correlate in the following way:

Premier = Core

Base = Advanced Edge + AVB

# <span id="page-9-0"></span>**Overview for Legacy Switches**

#### [Installing and Uninstalling Licenses on non-Universal Hardware Switches](#page-10-0) on page 11

[Displaying the Installed License Levels and Feature Licenses](#page-11-0) on page 12 [Trial Licenses for ExtremeSwitching non-Universal Hardware Switches](#page-11-0) on page 12

This document explains the license levels and feature licenses available for legacy switches (nonuniversal hardware), and lists the features that they support. To view license levels for universal hardware switches, see [Overview for Universal Hardware Switches](#page-13-0) on page 14.

The ExtremeXOS software supports the following license levels for all legacy series switches:

- [Value Edge](#page-17-0) (see Value Edge)
- Edge (see [Edge\)](#page-21-0)
- Advanced Edge (see [Advanced Edge and Base License Features](#page-23-0) on page 24)
- Core (see [Core and Premier License Features](#page-24-0) on page 25)

The Value Edge license provides a basic feature set and the Core license includes the highest level of functionality. Each license level builds on the features of the license level below it. For example, the Advanced Edge license includes all of the features in the Edge license, plus the features in the Advance Edge license. The Core license includes all of the features in the Edge license, Advanced Edge license, plus the features in the Core license.

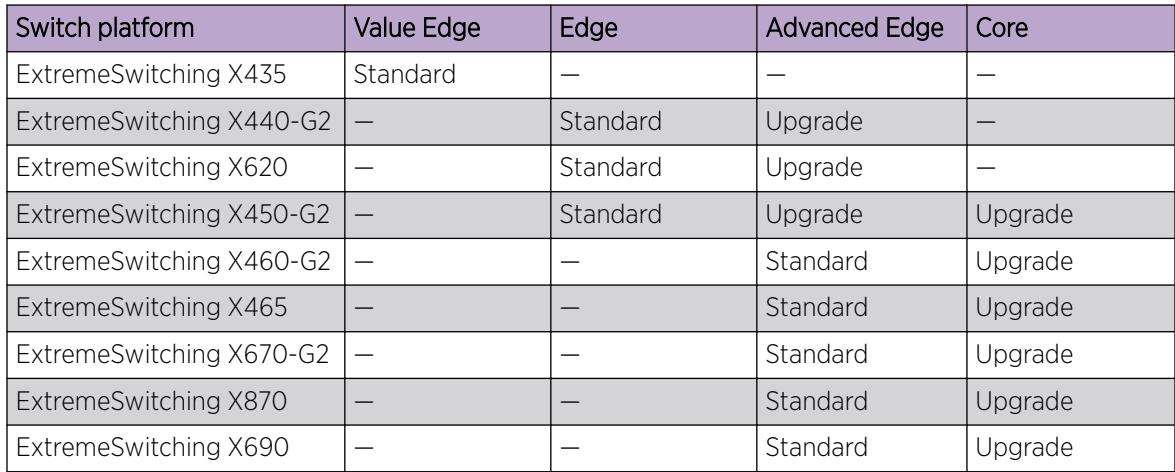

#### **Table 4: Standard and Upgrade Licenses for ExtremeSwitching Legacy Switches**

#### <span id="page-10-0"></span>**Table 4: Standard and Upgrade Licenses for ExtremeSwitching Legacy Switches (continued)**

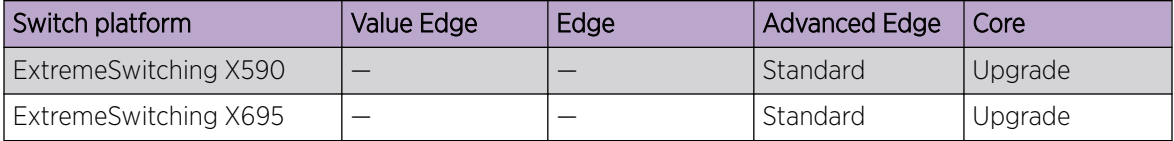

#### Feature Licenses

To supplement the license levels, additional capabilities can be added by purchasing feature licenses (see [Feature Licenses](#page-26-0) on page 27).

## Additional General License Information

Software licenses are stored in the EEPROM and, after enabled, persist through reboots, software upgrades, power outages, and reconfigurations. The keys are unique to the switch and are not transferable.

If you attempt to execute a command and you either do not have the required license or have reached the limits defined by the current license level, the system displays one of the following messages:

Error: This command cannot be executed at the current license level. Error: You have reached the maximum limit for this feature at this license level.

## Installing and Uninstalling Licenses on non-Universal Hardware Switches

This section explains how to obtain and install/uninstall licenses for non-Universal Hardware switches.

For the ExtremeSwitching series switches, in addition to the CLI method listed below, you can use ExtremeCloud IQ to obtain licenses. For information about using ExtremeCloud IQ, go to [https://](https://www.extremenetworks.com/support/documentation/extremecloud-iq/) [www.extremenetworks.com/support/documentation/extremecloud-iq/](https://www.extremenetworks.com/support/documentation/extremecloud-iq/).

To obtain and install a license:

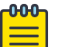

#### Note

You should have received by email a license voucher after your purchase of a switch. You will need the voucher ID number on this email to generate a license.

- 1. Go to the [Extreme Portal](https://extremeportal.force.com/ExtrSupportHome) to obtain a license file:
	- a. Select Asset > Licenses Home.
	- b. Select Generate License.
	- c. In the Generate License dialog, type the ID number in the Voucher ID box, and then select Next.
	- d. Enter the hardware serial number of the device the license will be applied to.
	- e. Select the box to acknowledge the terms and conditions, and then select **Submit**.

The Voucher Details page displays the license key or license file at the bottom.

- <span id="page-11-0"></span>2. If you have a license file (extension  $.xlic$ ):
	- a. Load the license file onto the switch using either of the following commands: download [url *url* {**vr** *vrname*} | image [**active** | **inactive**] [[*hostname* | *ipaddress*] *filename* {{**vr**} *vrname*} {**block-size** *block\_size*}] {*partition*} {**install** {**reboot**}}

```
tftp get [ ip-address | host-name] { vr vr_name } { block-size
block_size } remote-file local-file} {force-overwrite}
```
To copy from a USB: cp *old\_name new\_name* specifying /usr/local/ext. For example: cp /usr/local/ext/old\_name /usr/local/cfg/new\_name.

You can place the license file anywhere within the user-visible file system (for example: /usr/  $local(*)$ .

b. Run the following command to install the license:

enable license file *filename*

3. If you have a license key (format xxxx-xxxx-xxxx-xxxx-xxxx), run the following command to install the license:

```
enable license {software} [key ]
```
To remove a license:

```
clear license [{software} | port-speed]
```
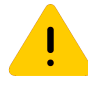

Caution

This command should be used only with the advice of a representative from Extreme Networks.

## Displaying the Installed License Levels and Feature Licenses

You can display the license level and feature licenses installed on your Extreme Networks switch by using the show licenses {[*slot slot* |**all**]} {**detail**} command.

## Trial Licenses for ExtremeSwitching non-Universal Hardware Switches

For non-Universal Hardware switches, you can obtain a trial license, which allows you to use the license for 30 days, and you can downgrade trial licenses to a lower software license level during the trial period. You can extend the time of the trial by 30 days two times (for a total of 90 days). Most feature licenses are enabled. After you enable the trial license, the switch behaves as if all software license levels and feature licenses are enabled. The trial license key contains all the necessary information on the license level and the number of days. Trial licenses can be applied only once for each software version; if you upgrade to a different software version, you can reapply your trial license. It is not recommended to use a trial license in production.

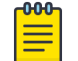

Note

The Network Timing feature license is not included in the trial license.

To enable a trial license, execute debug epm enable trial-license.

To clear a trial license, execute debug epm clear trial-license. A reboot is required before the clear license takes effect.

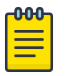

#### Note

Enabling a newly obtained license requires clearing the trial license, and then rebooting the switch.

# <span id="page-13-0"></span>**Overview for Universal Hardware Switches**

[Installing and Uninstalling Licenses on Universal Switches](#page-14-0) on page 15 [Displaying the Installed License Levels and Feature Licenses](#page-15-0) on page 16 [Factory Default \(Evaluation\) License for Universal Hardware Switches](#page-15-0) on page 16

This document explains the license levels and feature licenses available for universal hardware switches, and lists the features that they support.

The ExtremeXOS software supports the following license levels for the universal hardware switches:

- Base—included as standard (see [Advanced Edge and Base License Features](#page-23-0) on page 24)
- Premier (see [Core and Premier License Features](#page-24-0) on page 25)

The Base license provides a basic feature set and the Premier license adds additional functionality.

#### **Table 5: Standard and Upgrade Licenses for Universal Hardware Switches**

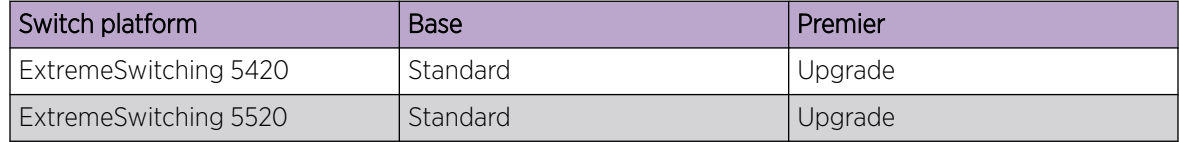

#### Feature Licenses

To supplement the license levels, additional capabilities can be added by purchasing feature licenses (see [Feature Licenses](#page-26-0) on page 27).

### Additional General License Information

Software licenses are stored in the EEPROM and, after enabled, persist through reboots, software upgrades, power outages, and reconfigurations. The keys are unique to the switch, but can be transferred (see [Transferring Licenses](#page-15-0) on page 16).

If you attempt to execute a command and you either do not have the required license or have reached the limits defined by the current license level, the system displays one of the following messages:

Error: This command cannot be executed at the current license level. Error: You have reached the maximum limit for this feature at this license level.

## <span id="page-14-0"></span>Installing and Uninstalling Licenses on Universal Switches

This section explains how to obtain and install/uninstall licenses on universal hardware switches.

#### Obtaining and Installing Licenses

For universal hardware switches, you can activate a license on the switch using either of the following methods:

- 1. Manual activation by obtaining the license activation file from Support Portal.
- 2. Automated activation using ExtremeCloud IQ. For information about using ExtremeCloud IQ for bulk automated license activation, go to [https://www.extremenetworks.com/support/documentation/](https://www.extremenetworks.com/support/documentation/extremecloud-iq/) [extremecloud-iq/](https://www.extremenetworks.com/support/documentation/extremecloud-iq/).

For manual license generation and installation:

- 1. Follow manual activation instructions for license generation available on the [Extreme Portal:](https://extremeportal.force.com/ExtrSupportHome) Products > Products Home > ExtremeSwitching > Universal > EXOS (for your switch) > Activation Instructions.
- 2. Load the license file onto the switch using either of the following commands:

```
download [url url {vr vrname} | image [active | inactive] [[hostname |
ipaddress] filename {{vr} vrname} {block-size block_size}] {partition}
{install {reboot}}
```

```
tftp get [ ip-address | host-name] { vr vr_name } { block-size
block_size } remote-file local-file} {force-overwrite}
```
To copy from a USB: cp *old\_name new\_name* specifying /usr/local/ext. For example: cp /usr/local/ext/old\_name /usr/local/cfg/new\_name.

You can place the license file anywhere within the user-visible file system (for example: /usr/  $local(*)$ .

3. To install the license, use the following command:

install license **file** *filename* {**slot** *slot*}

This command installs all of the license features contained in the selected license file to the specified slot (node).

#### Uninstalling Licenses Temporarily

You can temporarily uninstall a license from a switch. This allows you to retain the license entitlement on the switch, and thus, the original license can be used to reinstall the license. You can use this option to temporarily disable a license.

To uninstall a license temporarily from a universal hardware switch, use the following command:

```
uninstall license file filename [{revoke revocation_file} | withhold ]
{slot slot} using the withhold option.
```
<span id="page-15-0"></span>To temporarily uninstall a specific license feature, such as MAC Security (MACsec), from a universal hardware switch, use the following command:

uninstall license **product** *product\_name* [**revoke** *revocation\_file* | **withhold**] {**slot** *slot*} using the **withhold** option.

#### Transferring Licenses

You can permanently remove a license, which allows you to transfer the license to another switch. This should only be done when preparing to return a defective switch for a replacement switch (RMA).

• To uninstall a license permanently from a universal hardware switch, use the following command:

```
uninstall license file filename [{revoke revocation_file} | withhold ]
{slot slot} using the revoke option.
```
• To permanently uninstall a specific license product, such as MAC Security (MACsec), from a universal hardware switch, use the following command:

```
uninstall license product product_name [revoke revocation_file |
withhold] {slot slot} using the revoke option.
```
The **revoke** option invalidates the feature license and generates a revocation certificate, which is the first step to release the license entitlement back to the license entitlement manager (LEM). If the specified file name (for *revocation file*) does not have an .rvk extension, it is automatically appended.

To transfer a license from a defective unit to a working unit:

- 1. Go to the [Extreme Portal](https://extremeportal.force.com/ExtrSupportHome).
- 2. Select Asset > Licenses Home.
- 3. Select License Transfer.
- 4. Enter the serial numbers of the defective unit and the replacement unit, and the RMA/case number.

## Displaying the Installed License Levels and Feature Licenses

You can display the license level and feature licenses installed on your Extreme Networks switch by using the show licenses {[*slot slot* |**all**]} {**detail**} command.

## Factory Default (Evaluation) License for Universal Hardware Switches

New universal hardware switches include a Factory Default (Evaluation) License to use all features (excluding MACsec). This Evaluation license is equivalent to a Premier license. You can configure all features, except MACsec, without restrictions and save the configuration.

The evaluation periods is 30 days. If after 30 days you have not obtained and installed a Premier license (see [Obtaining and Installing Licenses](#page-14-0) on page 15, and if you reboot the switch, the switch will effectively have only Base license (see [Table 5](#page-13-0) on page 14) capabilities.

To extend the evaluation period, you can use the same EXOS trial license commands used on the non-Universal Hardware switches (see [Trial Licenses for ExtremeSwitching non-Universal Hardware Switches](#page-11-0) on page 12).

<span id="page-17-0"></span>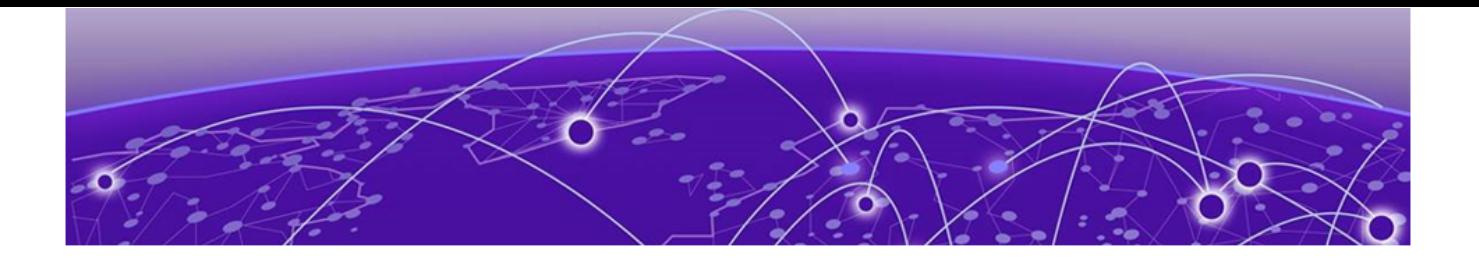

# **Switch License Features**

Value Edge License Features on page 18 [Edge License Features](#page-21-0) on page 22 [Advanced Edge and Base License Features](#page-23-0) on page 24 [Core and Premier License Features](#page-24-0) on page 25

## Value Edge License Features

The Value Edge License includes features for L2 switching and L3 routing. The following table lists the features included in the Value Edge License.

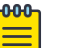

#### Note

Listed platforms that do not support the Value Edge license do support these features with a higher license level.

#### **Table 6: ExtremeXOS Value Edge License Features**

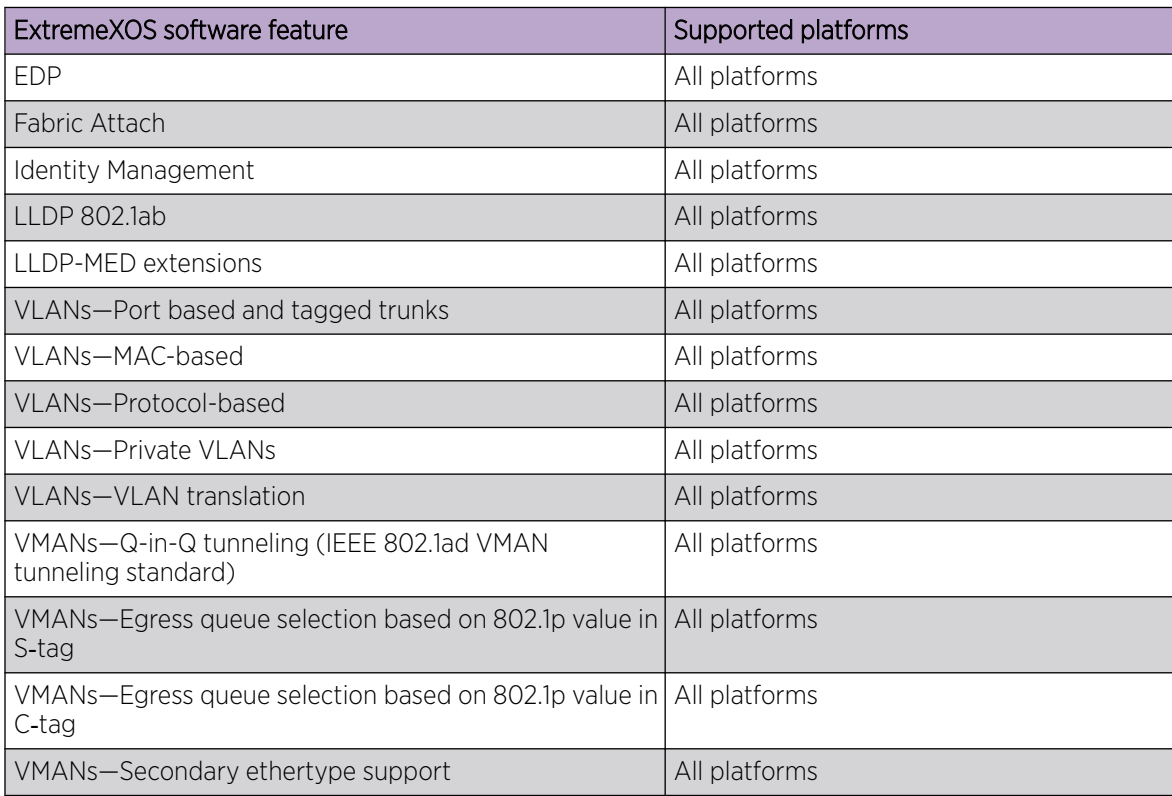

| ExtremeXOS software feature                                                                                                    | Supported platforms |  |
|----------------------------------------------------------------------------------------------------|---------------------|--|
| VMAN Customer Edge Port (CEP-also known as<br>Selective Q-in-Q)                                                                                        | All platforms       |  |
| VMAN Customer Edge Port CVID Egress Filtering / CVID<br>Translation                                                                                    | All platforms       |  |
| VMAN-CNP port                                                                                                    | All platforms       |  |
| VMAN-CNP port, double tag support                                                                                                    | All platforms       |  |
| VMAN-CNP port, double tag with egress filtering                                                                                                    | All platforms       |  |
| L2 Ping / Traceroute 802.1ag                                                                                                    | All platforms       |  |
| Jumbo frames (including all related items, MTU disc. IP<br>frag.)                                                                                      | All platforms       |  |
| QoS-egress port rate shaping/limiting                                                                                                    | All platforms       |  |
| QoS-egress queue rate shaping/limiting                                                                                                    | All platforms       |  |
| Link Aggregation Groups (LAG), static 802.3ad                                                                                                    | All platforms       |  |
| LAG dynamic (802.3ad LACP) edge, to servers only                                                                                                    | All platforms       |  |
| LAG (802.3ad LACP) core, between switches                                                                                                    | All platforms       |  |
| Port loopback detection and shutdown (ELRP CLI)                                                                                                    | All platforms       |  |
| Software redundant port                                                                                                    | All platforms       |  |
| STP 802.1D                                                                                                    | All platforms       |  |
| STP EMISTP +, PVST+ Compatibility mode (1 domain per<br>port)                                                                                          | All platforms       |  |
| STP EMISTP, PVST+ Full (multi-domain support)                                                                                                    | All platforms       |  |
| <b>STP 802.1s</b>                                                                                                    | All platforms       |  |
| STP 802.1w                                                                                                    | All platforms       |  |
| ERPS (4 max rings with matching ring ports)                                                                                                    | All platforms       |  |
| <b>ESRP</b> aware                                                                                                    | All platforms       |  |
| EAPS edge (4 max domains with matching ring ports)                                                                                                    | All platforms       |  |
| Note: You can increase the number of domains by<br>upgrading to the Advanced Edge license (see Advanced<br>Edge and Base License Features on page 24). |                     |  |
| Link Fault Signaling (LFS)                                                                                                    | All platforms       |  |
| ELSM (Extreme Link Status Monitoring)                                                                                                    | All platforms       |  |
| ACLs, applied on ingress ports<br>IPv4<br><b>Static</b>                                                                                                | All platforms       |  |

**Table 6: ExtremeXOS Value Edge License Features (continued)**

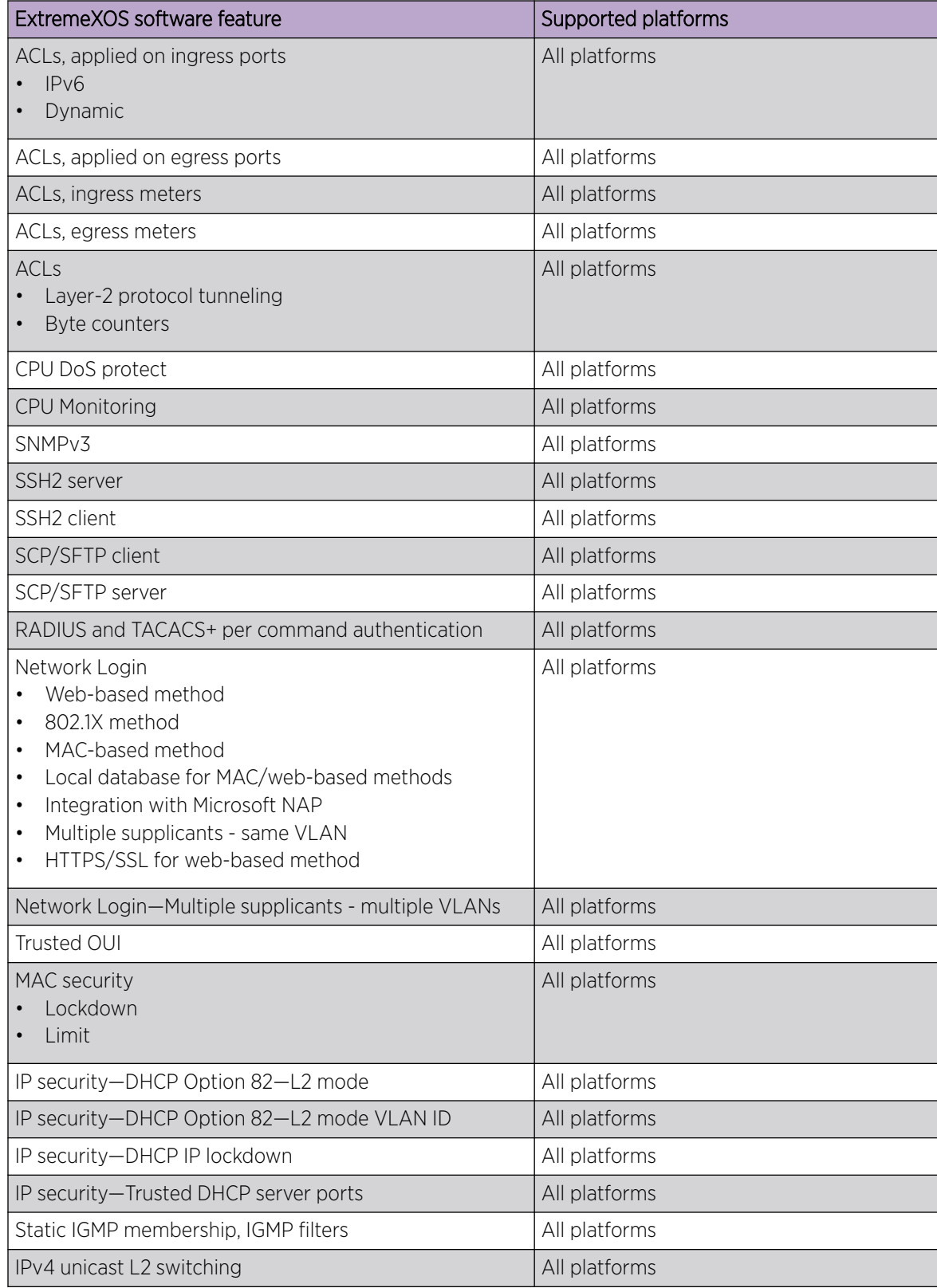

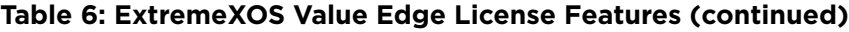

| ExtremeXOS software feature                                              | <b>Supported platforms</b> |  |
|--------------------------------------------------------------------------|----------------------------|--|
| IPv4 multicast L2 switching                                              | All platforms              |  |
| IPv4 directed broadcast                                                  | All platforms              |  |
| IPv4<br>Fast-direct broadcast<br>Ignore broadcast<br>٠                   | All platforms              |  |
| IPv6 unicast L2 switching                                                | All platforms              |  |
| IPv6 multicast L2 switching                                              | All platforms              |  |
| IPv6 netTools-Ping, traceroute, BOOTP relay, DHCP,<br>DNS, and SNTP      | All platforms              |  |
| IPv4 netTools-Ping, traceroute, BOOTP relay, DHCP,<br>DNS, NTP, and SNTP | All platforms              |  |
| IGMP v1/v2 snooping                                                      | All platforms              |  |
| IGMP v3 snooping                                                         | All platforms              |  |
| Multicast VLAN Registration (MVR)                                        | All platforms              |  |
| Static MLD membership, MLD filters                                       | All platforms              |  |
| MLD v1 snooping                                                          | All platforms              |  |
| MLD v2 snooping                                                          | All platforms              |  |
| sFlow accounting                                                         | All platforms              |  |
| CLI scripting                                                            | All platforms              |  |
| Web-based device management                                              | All platforms              |  |
| Web-based management-HTTPS/SSL support                                   | All platforms              |  |
| XML APIs (for partner integration)                                       | All platforms              |  |
| MIBs - Entity, for inventory                                             | All platforms              |  |
| Connectivity Fault Management (CFM)                                      | All platforms              |  |
| Remote mirroring                                                         | All platforms              |  |
| Egress mirroring                                                         | All platforms              |  |
| Y.1731 compliant frame delay and delay variance<br>measurement           | All platforms              |  |
| MVRP - VLAN Topology Management                                          | All platforms              |  |
| EFM OAM - Unidirectional Link Fault Management                           | All platforms              |  |
| Universal Port-VoIP auto configuration                                   | All platforms              |  |
| Universal Port-Dynamic user-based security policies                      | All platforms              |  |
| Universal Port-Time-of-day policies                                      | All platforms              |  |

**Table 6: ExtremeXOS Value Edge License Features (continued)**

## <span id="page-21-0"></span>Edge License Features

The Edge License includes all Value Edge license features and the features in the following table.

#### **Table 7: ExtremeXOS Edge License Features**

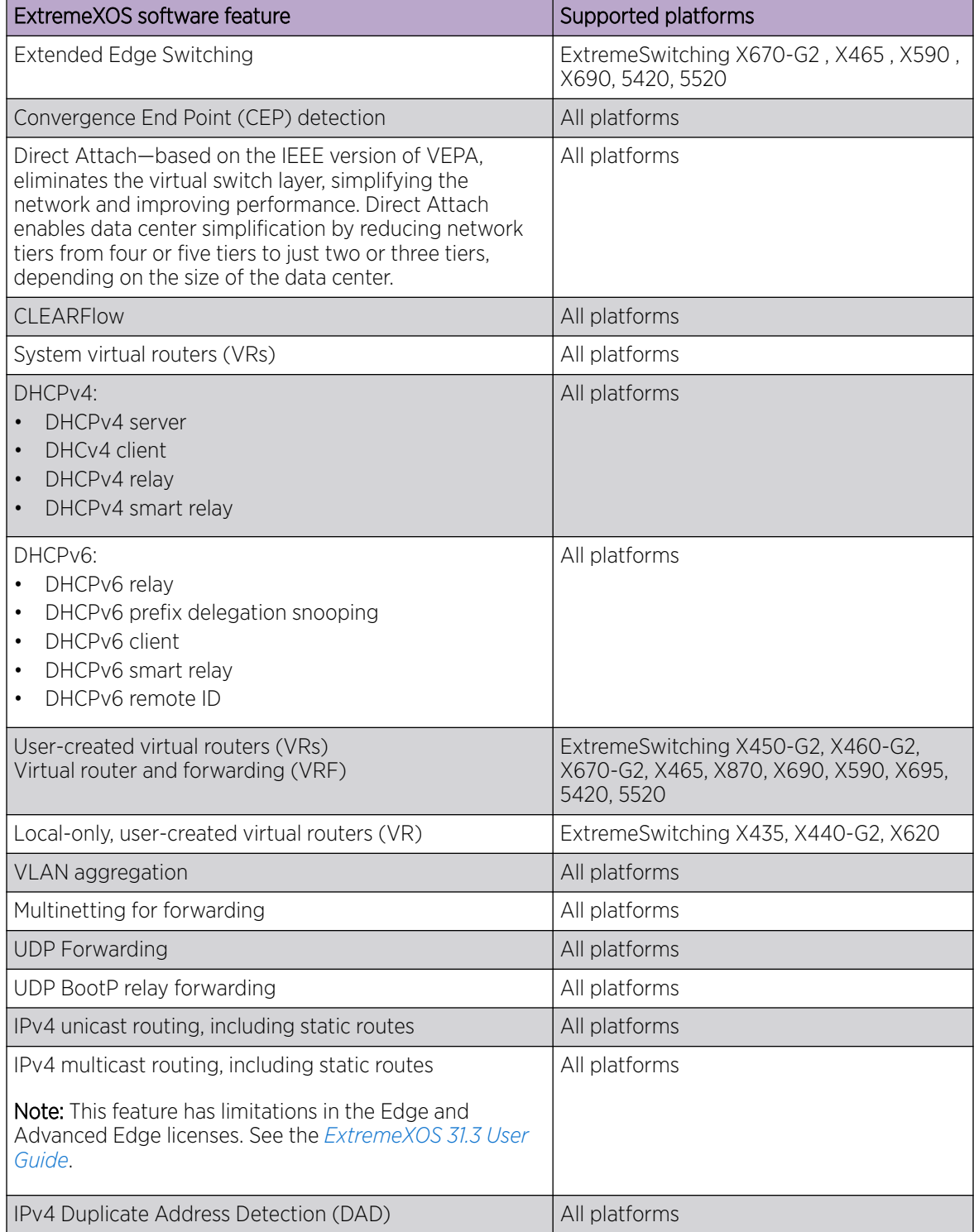

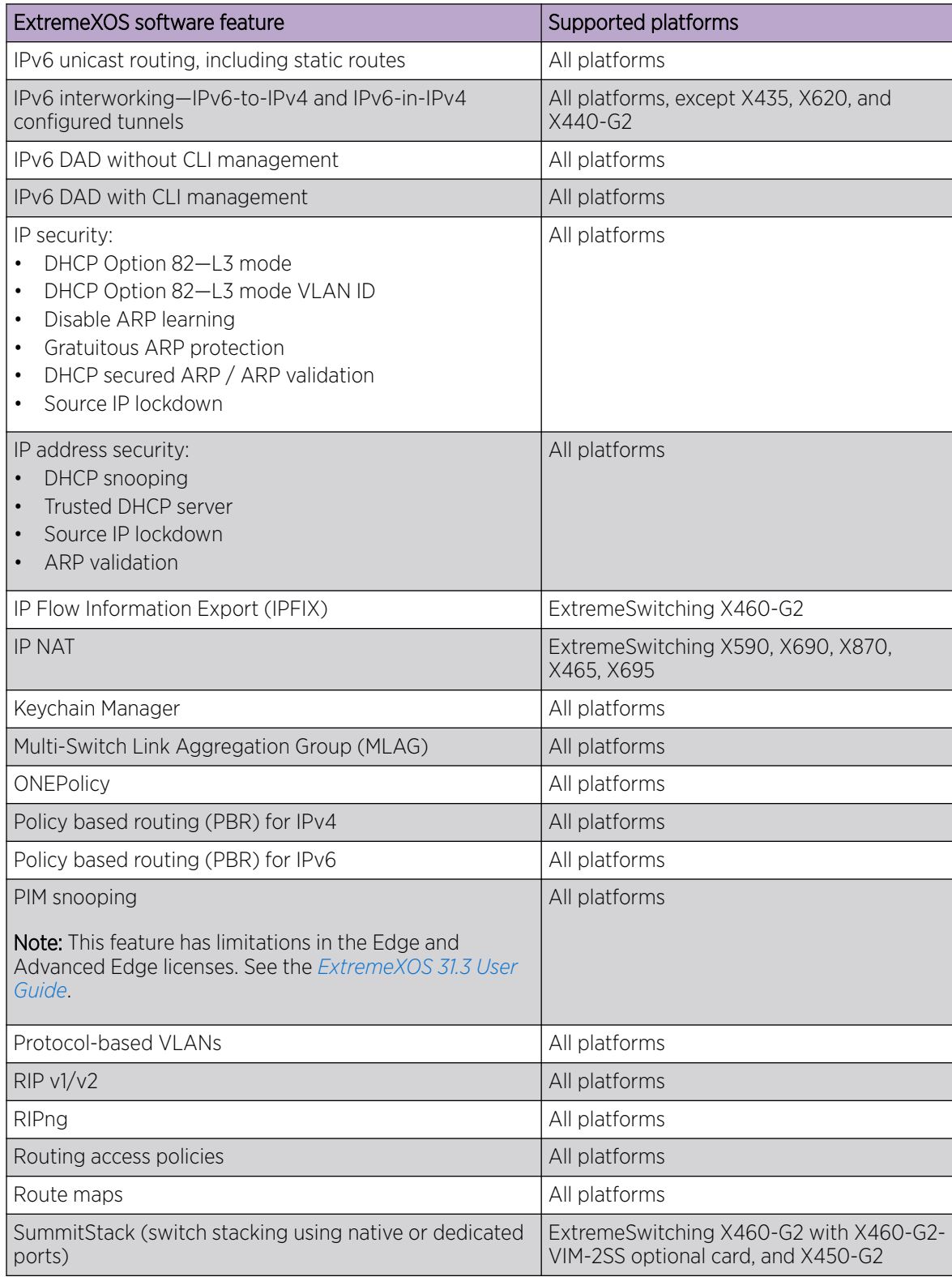

#### **Table 7: ExtremeXOS Edge License Features (continued)**

| ExtremeXOS software feature                                      | Supported platforms                                                                                                    |  |
|------------------------------------------------------------------|----------------------------------------------------------------------------------------------------|--|
| SummitStack-V (switch stacking using dual-purpose<br>data ports) | All platforms, except X435. See the specific<br>models listed in the "Support for Alternate"<br>Stacking Ports" section of the ExtremeXOS<br>31.3 User Guide. |  |
| SyncE                                                            | ExtremeSwitching X460-G2                                                                                                    |  |
| Python scripting                                                 | All platforms                                                                                                    |  |
| Extreme Network Virtualization (XNV)                             | All platforms, except X435                                                                                                    |  |

<span id="page-23-0"></span>**Table 7: ExtremeXOS Edge License Features (continued)**

## Advanced Edge and Base License Features

The Advanced Edge License and Base License includes all Edge License features and the features in the following table.

#### **Table 8: ExtremeXOS Advanced Edge License and Base License Features**

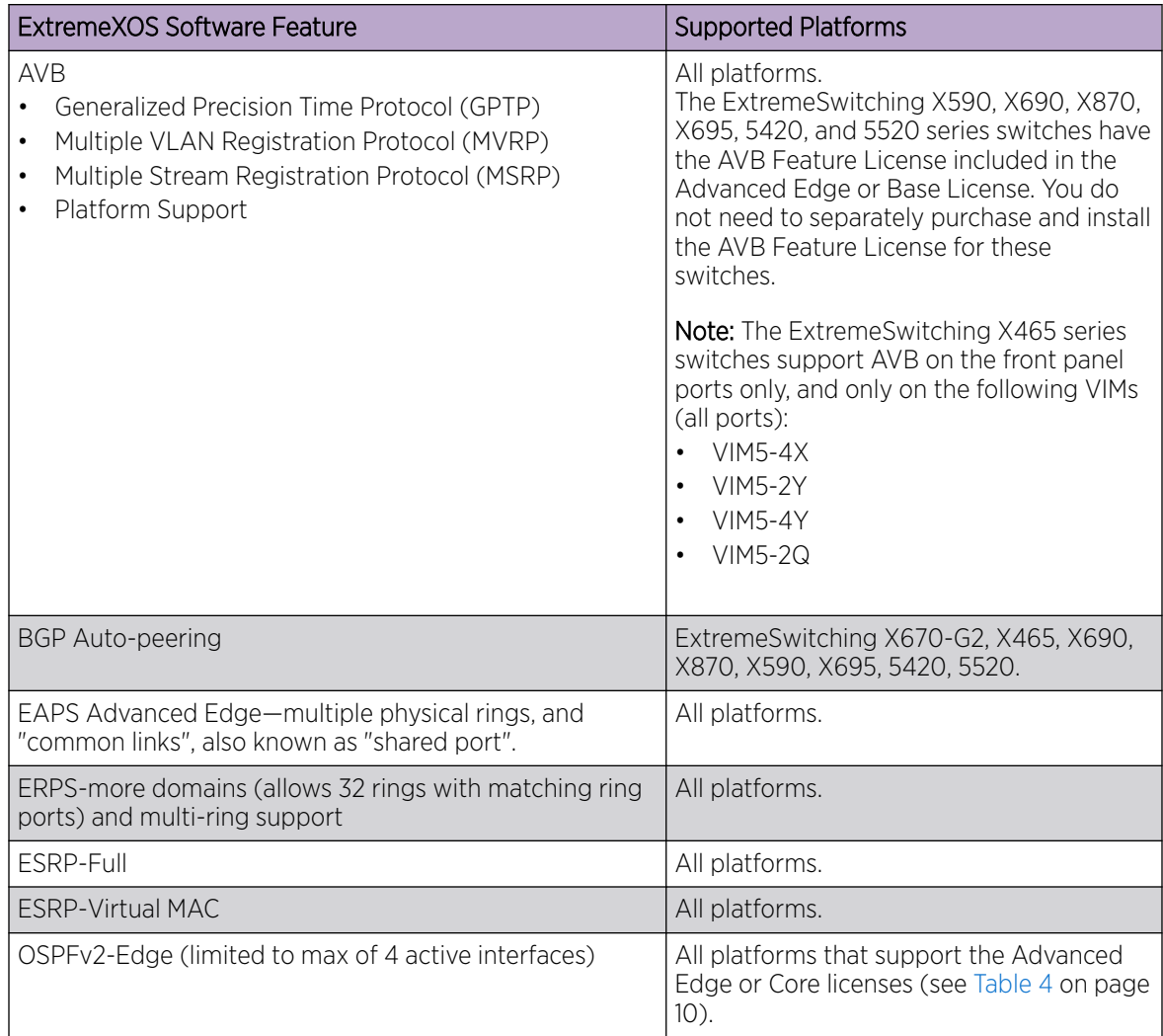

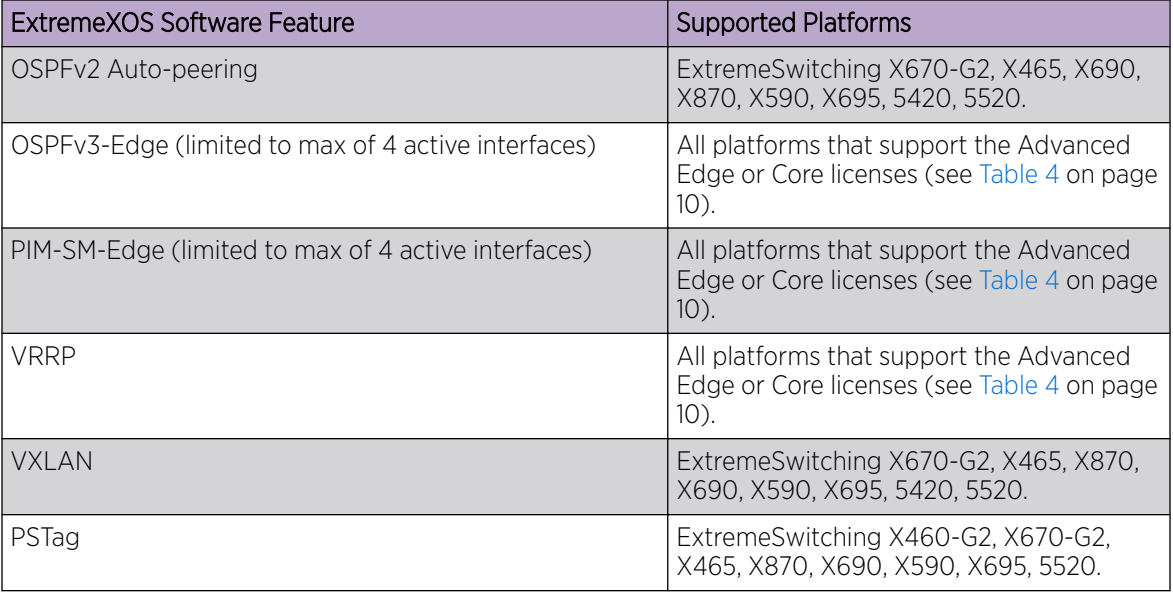

#### <span id="page-24-0"></span>**Table 8: ExtremeXOS Advanced Edge License and Base License Features (continued)**

## Core and Premier License Features

The Core and Premier Licenses includes all Edge License features, Advanced Edge License features, and the features in the following table.

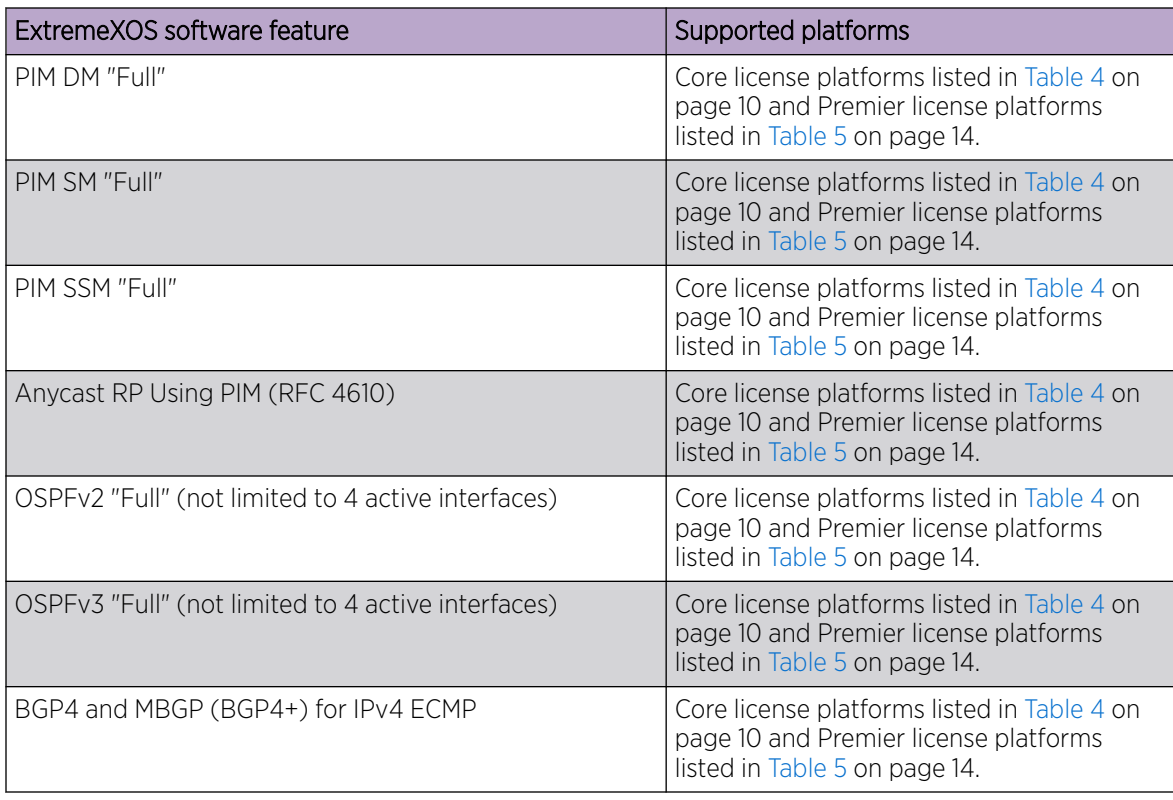

#### **Table 9: ExtremeXOS Core and Premier License Features**

| ExtremeXOS software feature          | Supported platforms                                                                                                   |  |  |
|--------------------------------------|----------------------------------------------------------------------------------------------------|--|--|
| BGP4 and MBGP (BGP4+) for IPv6       | Core license platforms listed in Table 4 on<br>page 10 and Premier license platforms<br>listed in Table 5 on page 14. |  |  |
| IS-IS for IPv4                       | Core license platforms listed in Table 4 on<br>page 10 and Premier license platforms<br>listed in Table 5 on page 14. |  |  |
| IS-IS for IPv6                       | Core license platforms listed in Table 4 on<br>page 10 and Premier license platforms<br>listed in Table 5 on page 14. |  |  |
| <b>MSDP</b>                          | Core license platforms listed in Table 4 on<br>page 10 and Premier license platforms<br>listed in Table 5 on page 14. |  |  |
| Anycast RP                           | Core license platforms listed in Table 4 on<br>page 10 and Premier license platforms<br>listed in Table 5 on page 14. |  |  |
| <b>GRE</b> tunneling                 | Core license platforms listed in Table 4 on<br>page 10 and Premier license platforms<br>listed in Table 5 on page 14. |  |  |
| <b>EVPN</b>                          | ExtremeSwitching X670-G2, X465, X590,<br>X690, X695, X870, 5420, 5520 series<br>switches.                             |  |  |
| Integrated Application Hosting (IAH) | ExtremeSwitching X465-24MU,<br>X465-2MU-24W, X465i-48W, and<br>X465-24XE switches, X695.                              |  |  |

**Table 9: ExtremeXOS Core and Premier License Features (continued)**

<span id="page-26-0"></span>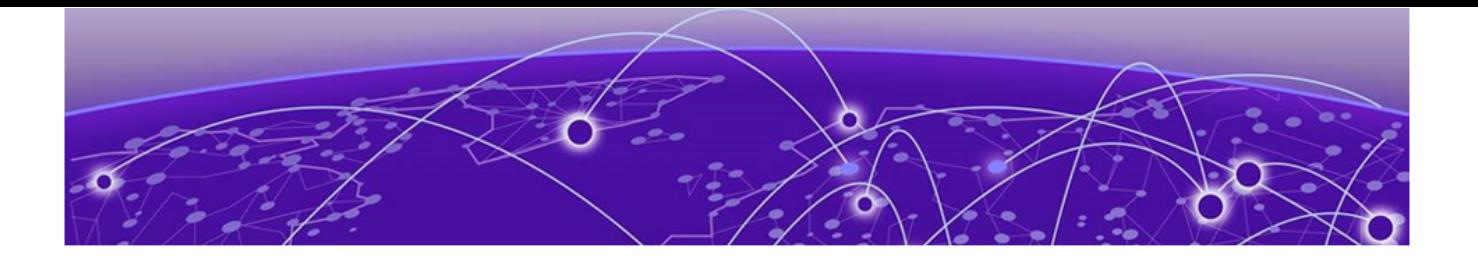

## **Feature Licenses**

[MPLS Feature License](#page-31-0) on page 32 [Network Timing Feature License](#page-31-0) on page 32 [ExtremeSwitching X440-G2 10 Gigabit Port Licensing](#page-31-0) on page 32 [ExtremeSwitching X870-96x-8c Switch Port Speed License](#page-32-0) on page 33 [MAC Security Feature License](#page-33-0) on page 34 [Optics XMOD](#page-33-0) on page 34

The ExtremeXOS software features are listed in the following table are managed as feature licenses. Feature licenses are distributed in one of the following forms:

- In ExtremeXOS software (standard software component)—You must purchase a license to use the feature.
- Modular software package (xmod file, due to.xmod filename extension)—You must request the xmod file from your supplier and install it.

For feature license and installation instructions, see *Installing a Modular Software Package* in the *[ExtremeXOS 31.3 User Guide](http://documentation.extremenetworks.com/exos_31.3)*.

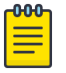

#### Note

Starting with ExtremeXOS 21.1, Secure Shell 2 (SSH2) is no longer provided as a feature license. It is incorporated into the main ExtremeXOS software image and is no longer provided as an XMOD. However, SSH2 contains strong encryption algorithms that heighten the export controls required in the US and other countries. When downloading the ExtremeXOS software image, you are required to verify that you meet the export clearance requirements. For more information, see *Software Upgrade and Boot Options* in the *[ExtremeXOS 31.3 User Guide](http://documentation.extremenetworks.com/exos_31.3)*.

For more information on SSH2, see *Using Secure Shell 2* in the *[ExtremeXOS 31.3 User Guide](http://documentation.extremenetworks.com/exos_31.3)*.

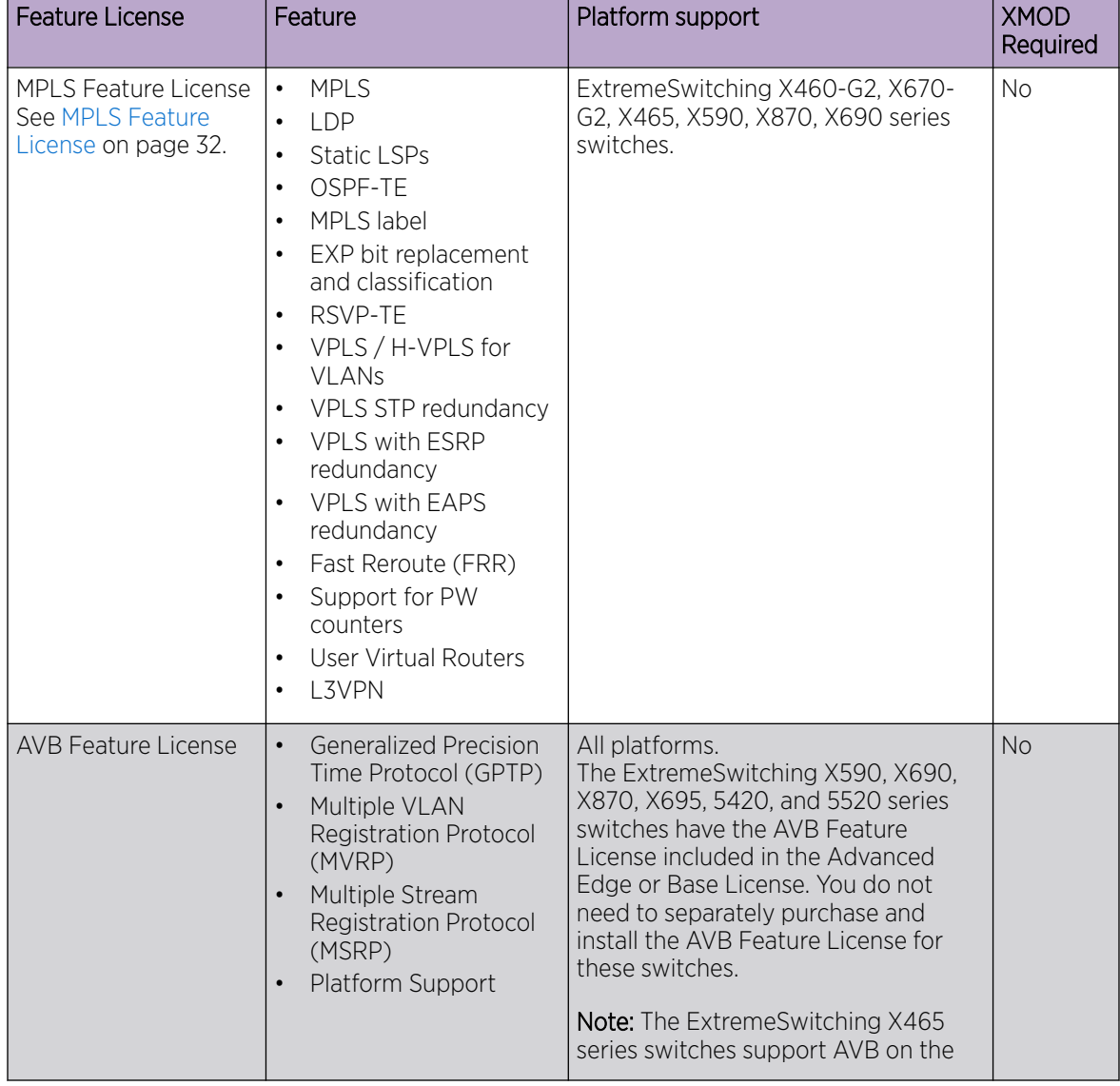

#### **Table 10: ExtremeXOS Feature Licenses**

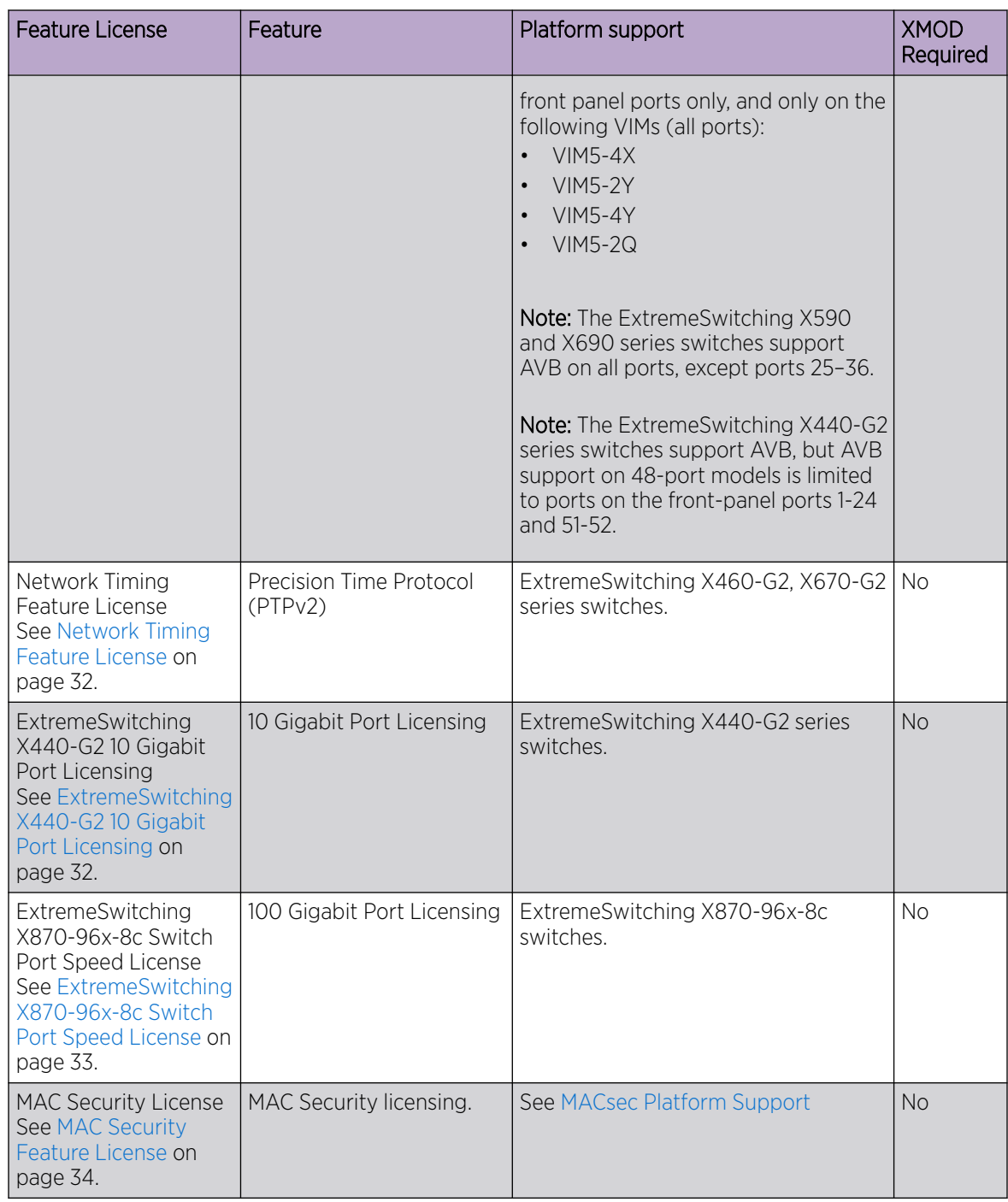

#### **Table 10: ExtremeXOS Feature Licenses (continued)**

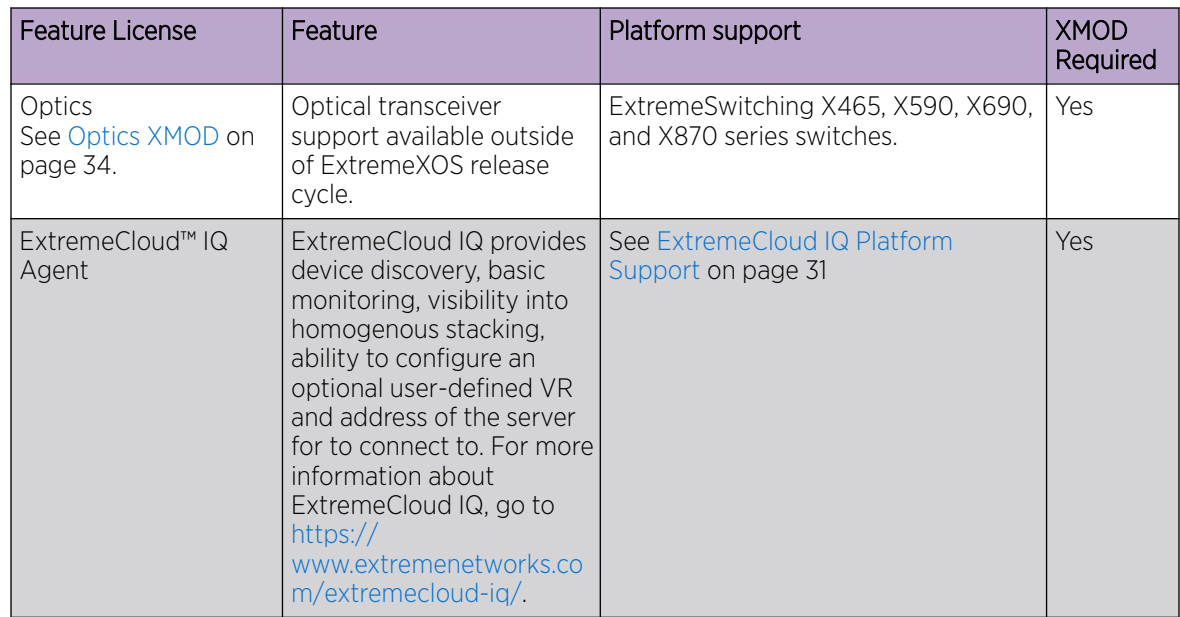

<span id="page-29-0"></span>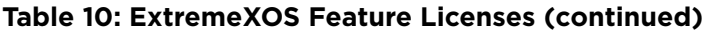

## MACsec Platform Support

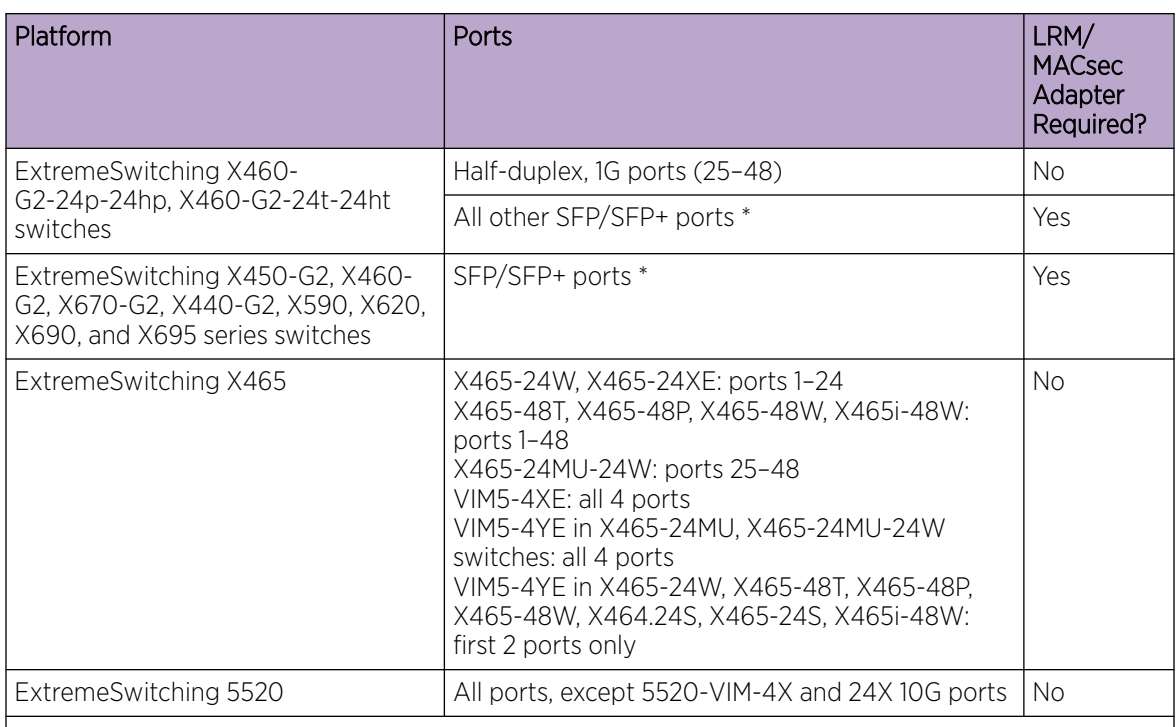

Note: \* For ExtremeSwitching X460-G2 series switches, the VIM-2X option does not support the LRM/ MACsec Adapter.

## <span id="page-30-0"></span>ExtremeCloud IQ Platform Support

#### **Table 11: Supported Platforms**

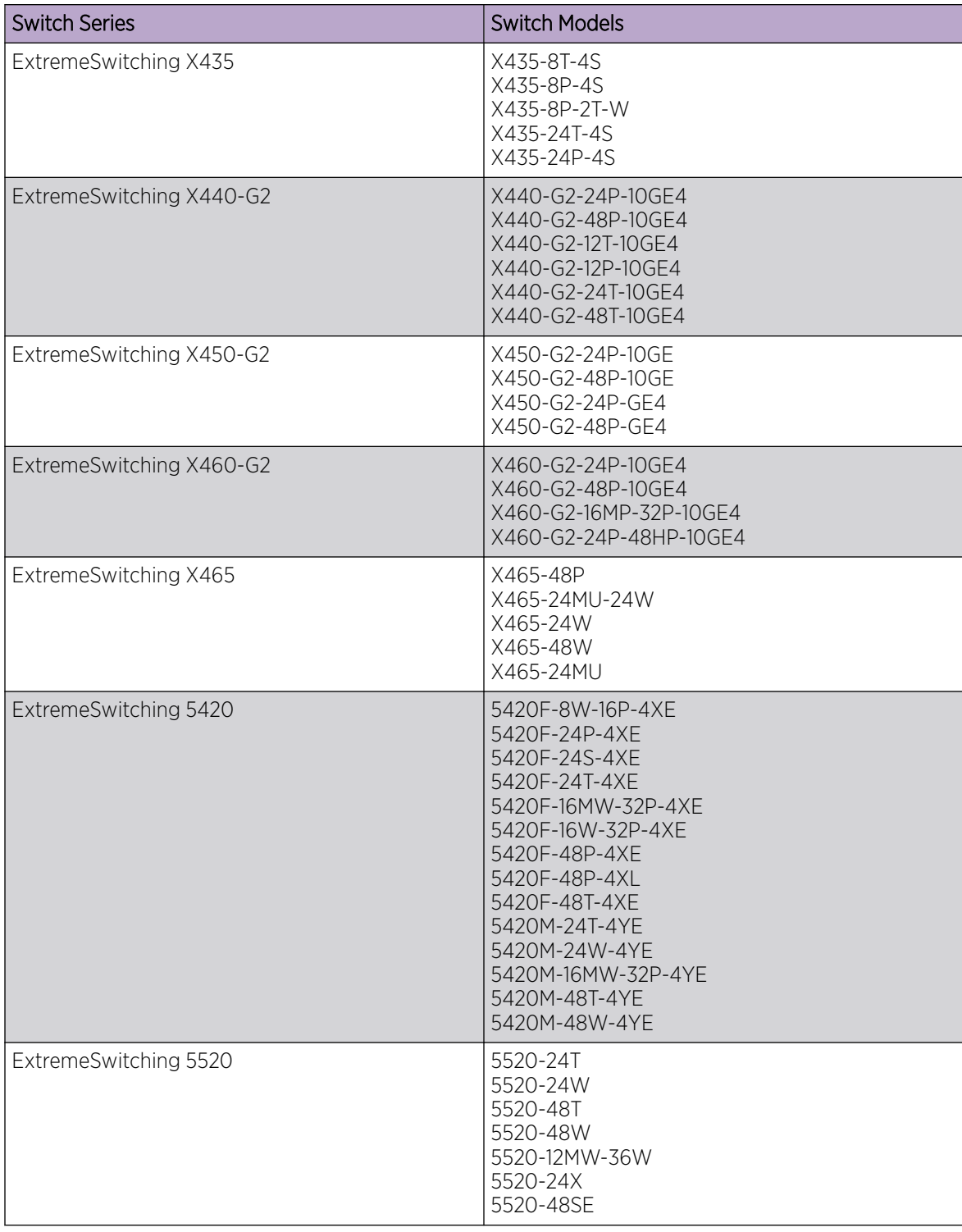

## <span id="page-31-0"></span>MPLS Feature License

MPLS support, including VPLS L2 VPNs and L3 VPNs, can be obtained from Extreme Networks at an additional cost, as a feature license.

A separate feature license must be purchased for each switch that runs MPLS and VPLS.

MPLS requires an Advanced Edge or Core software license.

After you enable the feature license, the feature CLI commands are visible; without an enabled MPLS feature license, you do not see any feature commands on the console.

## Network Timing Feature License

The Network Timing Feature License supports the Precision Time Protocol (PTPv2).

This feature license is included with all ExtremeXOS software and can be enabled by purchasing and enabling a feature license key.

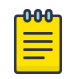

#### **Note**

Network-Clock module is required in addition to Network Timing Feature License to enable PTPv2 in ExtremeXOS.

For more information about PTPv2, see *Overview of PTP* in the *[ExtremeXOS 31.3 User Guide](http://documentation.extremenetworks.com/exos_31.3)*.

## ExtremeSwitching X440-G2 10 Gigabit Port Licensing

ExtremeSwitching X440-G2 10 Gigabit model switches require a license to upgrade the four SFP+ 1GbE ports to 10G:

- Dual 10GbE Upgrade License—enables 10G Ethernet on the non-stack capable ports
- Quad 10GbE Upgrade License—enables 10G Ethernet on all four uplink ports
- Dual to Quad 10 GbE Upgrade License—enables two more (total of four) 10G Ethernet on the uplink ports

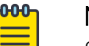

#### Note

SFP+ ports that can be used as stack ports after enabling stacking-support do not require a license to operate as stack ports.

<span id="page-32-0"></span>The following table summarizes the specific ports licensed with each license type along with the ports that can be used as stack ports without any license.

| Model                                                                                | <b>Dual License</b> | <b>Quad License</b> | <b>Convert to Stack Port</b><br>(No License Required) |
|--------------------------------------------------------------------------------------|---------------------|---------------------|-------------------------------------------------------|
| X440-G2-48t-10GE4<br>X440-G2-48p-10GE4<br>X440-G2-48t-10GE4-DC                       | $51 - 52$           | 49-52               | $49 - 50$                                             |
| X440-G2-24t-10GE4 <br>X440-G2-24p-10GE4<br>X440-G2-24t-10GE4-DC<br>X440-G2-24x-10GE4 | $25 - 26$           | $25 - 28$           | $27 - 28$                                             |
| X440-G2-12t-10GE4<br>X440-G2-12p-10GE4                                               | $13 - 14$           | $13 - 16$           | $15 - 16$                                             |

**Table 12: ExtremeSwitching X440-G2 10G Port Licensing**

These licenses take effect immediately after successful installation. No reboot is required to activate the installed license. Following successful installation of the license, 10G speed is supported on these ports. Ports with 10G optics installed are re-enabled at 10G speed and ports without optics are defaulted to 10G speed.

Without a license installed, these ports are set at 1G, autonegotiation enabled, and cannot be configured for 10G.

In a stack, a 10G upgrade license must be applied to each node in the stack for which 10G capability is required on the individual node's non-stack 10G ports. There is no requirement to match or install any 10G licenses on master-capable nodes.

For example, consider a stack of three nodes, all 10G-capable X440-G2 models with slot-1 as master, slot-2 as backup, and slot-3 as standby, and not master-capable. In this stack, you only require the 10G capability on the standby slot-3, non-stack 10G ports. In this case, a Dual 10G upgrade license should be installed on slot-3. Slots 1 and 2 do not require any license. Note also that a Quad 10G license can be used in this configuration, but adds no extra capability since the two stacking capable 10G ports are used as stack ports.

## ExtremeSwitching X870-96x-8c Switch Port Speed License

This license increases the rate from 10G to 100G on QSFP28+ ports 1 through 24 on ExtremeSwitching X870-96x-8c switches.

Each license enables a group of six ports. You can purchase a total of four licenses per switch, which enables the first 24 QSFP28+ ports to operate in the following partition modes: 4x10G, 4x25G, 2x50G, 1x40G and 1x100G. Each license enables the highest numbered six-port group that is not already activated (first 19–24 , then 13–18, then 7–12, and finally 1–6).

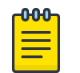

#### Note

The first 24 unlicensed ports are 4x10G by default.

<span id="page-33-0"></span>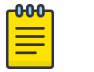

A switch reboot is not required when a license is successfully installed.

A port speed license cannot be downgraded. However, you can disable the license by clearing all of the installed port speed licenses.

## MAC Security Feature License

Note

Use of the MAC Security (MACsec) feature requires a slot-based MACsec Feature License.

Slot-based MACsec licenses have the following behaviors (see Table 13).

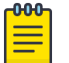

Note

ExtremeXOS does not recognize PRD-5000-MACSEC feature license on ExtremeSwitching 5420 series switches.

#### **Table 13: MACsec License Behavior**

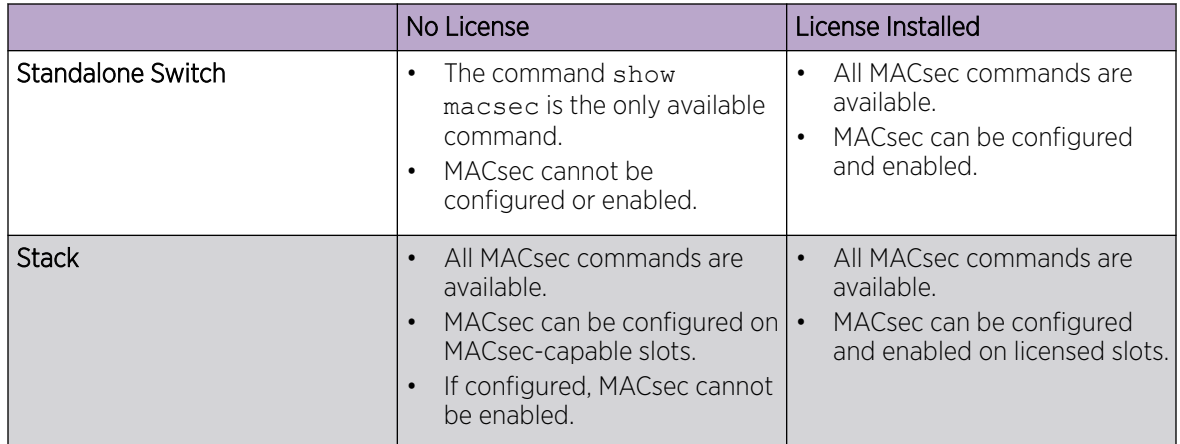

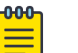

#### Note

In a stack, any slot configured with a MACsec-capable module (with configure **slot** *slot* **module** *module\_type*) can be configured for MACsec, even if the slot is not physically present, or if the slot is present, but does not have a valid MACsec license installed.

## Optics XMOD

The Optics XMOD is a separate software package that can add optical transceiver support between ExtremeXOS releases.

#### Limitations

The Optics XMOD does not have the capability to communicate directly with the hardware, so not all transceivers can be supported solely through the Optics XMOD. If a new transceiver requires some type of unique initialization that requires direct hardware access, it may require a new ExtremeXOS release.